## Travel Agency Authorization

## Send to Supplier Method: HokieMart Will Deliver PO

Use this form to purchase airline tickets and other travel related services from contract travel agencies listed on the drop-down menu of the Travel Agency Authorization. Do not use this form for travel reimbursements to university faculty or staff. See the Controller's website for information related to travel and travel reimbursements.

Campus users should have contacted the contracted travel agent and arranged travel prior to submitting this form. The travel confirmation provided by the travel agent can be used by the department when entering in this form.

From Main Screen of HokieMart under the University Forms:

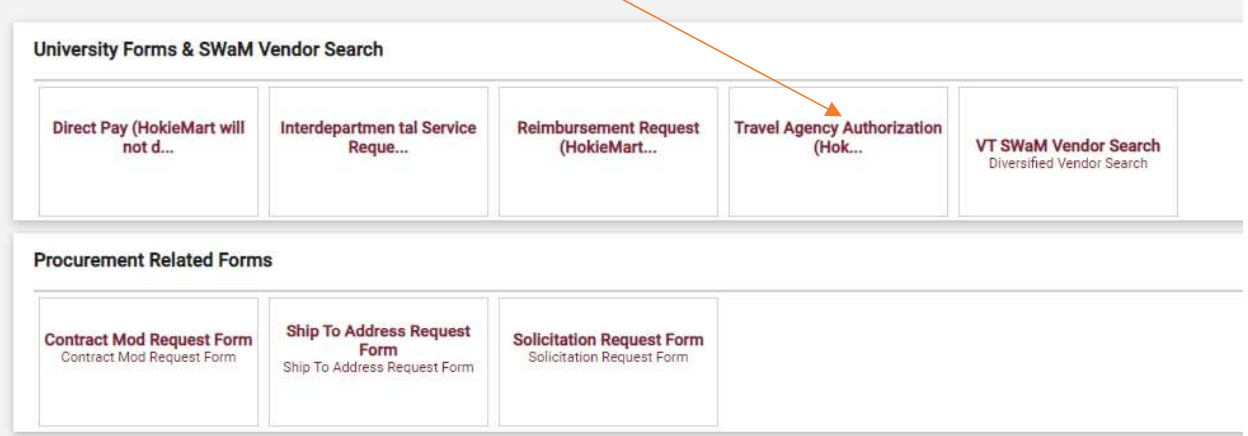

## Click Travel Agency Authorization:

From the drop-down menu choose the contract vendor you worked with to arrange travel.  $\bullet$ 

Form • Travel Agency Authorization (HokieMart will deliver PO)

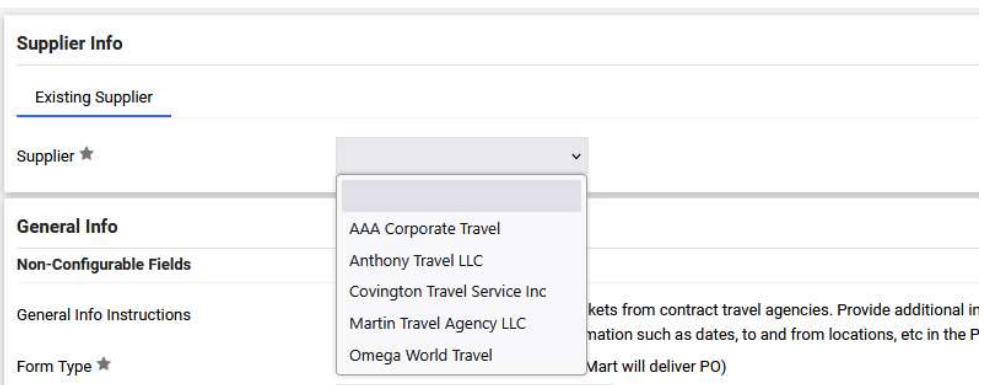

Next in the "General Info" section of the form, enter required information:

- Catalog No. type the traveler's name as it appears on the driver's license.
- Product Description is the location to provide information for the travel agent. Be as specific as necessary to ensure proper travel is arranged.
- Quantity should always be 1. This will be for one traveler.
- Packaging will remain EA each.
- Estimated price will be for the travel and all associated costs provided to you from your travel agent.

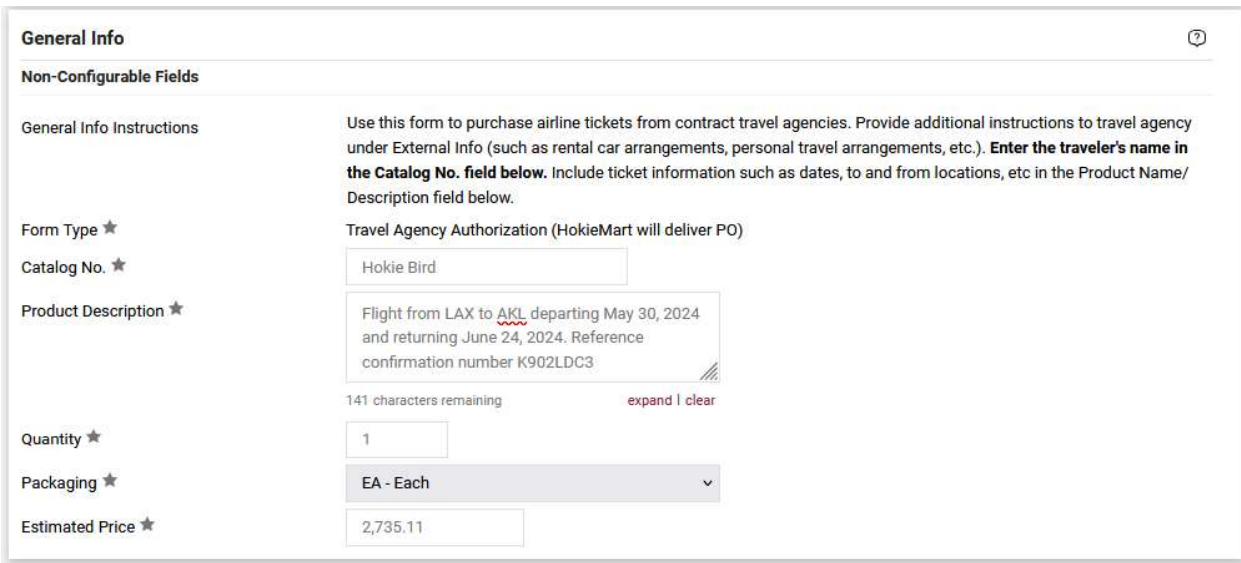

Internal Info should provide the business purpose of the trip and any supporting attachments, such as the itinerary.

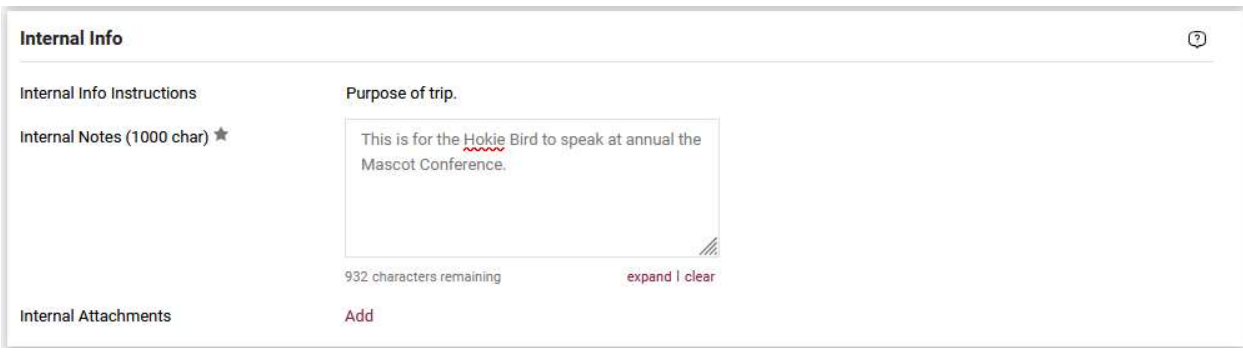

External Info should contain any information that would help the travel agency match this PO up with the arranged travel in their system. Best practice is to always include or reference the confirmation they provided you.

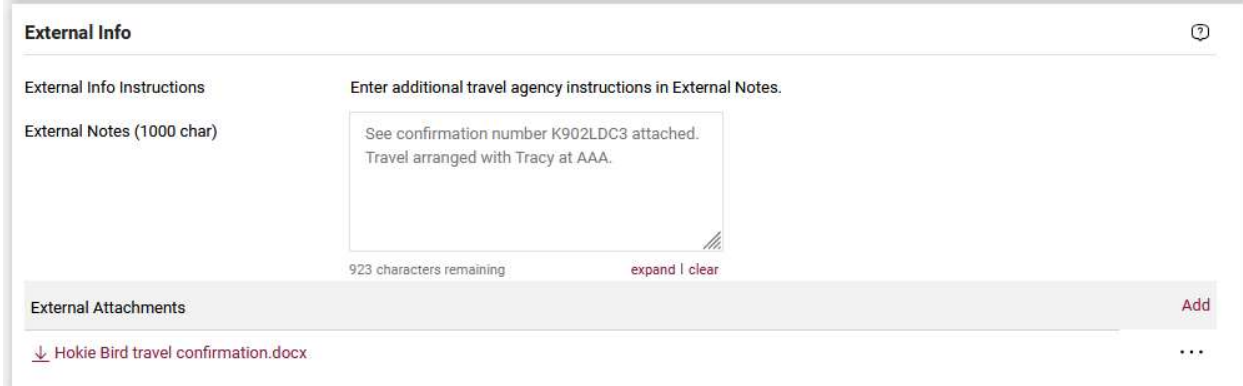

To finalize the Travel Agency Authorization from the Available Actions drop-down menu, select:

- Click Add and go to Cart.  $\bullet$
- Then click Go.

User will now be in the Cart – Draft Requisition. Complete the cart to create the PR.